# Project 2: Online Catalog

*Due Wednesday, February 18th, 2015 at 5:00pm*

# Table of Contents

[I. Introduction](#page-0-0)

[II. Requirements](#page-0-1)

- 1. [The Full Collection](#page-1-0)
- 2. [An Add Entry Form](#page-1-1)
- 3. [A Search Form](#page-1-2)
- 4. [Form Checking and Data Validation](#page-1-3)
- 5. [Data Validation Description](#page-2-0)
- 6. [A Persistent Data File](#page-2-1)
- 7. [Appropriate Web Design](#page-2-2)
- 8. [Good Practices](#page-2-3)

[III. Submission](#page-3-0)

[IV. Grading](#page-3-1) Rubric

[V. Relevant Topics](#page-5-0)

### <span id="page-0-0"></span>I. Introduction

Create a small catalog website that displays any collection of objects in your database. Instead of an actual database, however, you will be using your knowledge of file input/output in PHP to read and write information about your objects in a file (**data.txt**) on the server.

Examples of catalogs you might consider include:

- A music catalog like [Billboard](http://www.billboard.com/charts) or [Discogs](http://www.discogs.com/)
	- search by album, song, singer, genre, year, popularity
- A movie catalog like **IMDB** (but more simplified)
	- search by title, actor, genre, year, rating, awards
- A videogame catalog like **VGCollect** or **Steam** (without the download part)
	- search by platform, genre, series, developer, distributor, year, rating, tags
- An online store like [Amazon](http://www.amazon.com/) or [Ebay](http://www.ebay.com/) (without the payment part)
	- search by department, product name, gender/size/color, seller, price
- A visual dictionary (like a [PokéDex](http://www.google.com/url?q=http%3A%2F%2Fpokemondb.net%2Fpokedex%2Fall&sa=D&sntz=1&usg=AFQjCNH_sP_Hjo0m8azU2xyDkZeCzQDZ3w) or [Bird Guide\)](http://www.allaboutbirds.org/guide/search)
	- search by region, order, species, evolution, statistics, diet, time of activity
- A simple blog or forum like [Tumblr,](https://www.tumblr.com/) [Twitter,](https://twitter.com/) or [Reddit](http://www.reddit.com/) (but without user accounts)
	- search by tags, username, subject/title, description keyword, date, popularity
- <span id="page-0-1"></span>II. Requirements

### <span id="page-1-0"></span>**1. The Full Collection (10 pts) [\[jump to point breakdown\]](#page-3-2)**

Your website must allow the user to view the entire collection of entries in your catalog at once, and your collection (in your **data.txt** file) should contain at least five (5) complete entries.

For example, your collection might look like the following on the index page:

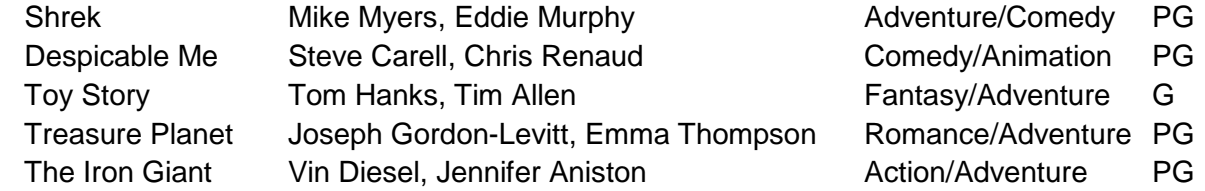

#### <span id="page-1-1"></span>**2. An Add Entry Form (15 pts) [\[jump to point breakdown\]](#page-3-3)**

Use an HTML form that allows users to add an entry into your data file. An entry must have at least four (4) types of data fields (or categories) associated with it.

An example of this for a movie catalog would be:

- 1. **Title**: Shrek
- 2. **Actors**: Mike Myers, Eddie Murphy
- 3. **Genre**: Adventure/Comedy
- 4. **Rating**: PG

**Note**: If you want to include images for each entry, you do not need to support image uploads (that's a topic for Project 3). Instead, you can have a set of icons on the server that the user can select from a drop-down menu, or you can ask the user to type a valid image URL into a text field.

#### <span id="page-1-2"></span>**3. A Search Form (15 pts) [\[jump to point breakdown\]](#page-4-0)**

Use another HTML form that allows users to search for specific entries in your collection. Your search functionality does not need to have complicated natural language processing, but it must allow for each of two types of searches:

- 1. Filter Entries by a Single Category Ex: Search for All Movies where **Rating == PG**
- 2. Filter Entries by Multiple Categories Ex: Search for All Movies where **Rating == PG** and **Genre contains "Comedy"**

### <span id="page-1-3"></span>**4. Form Checking and Data Validation (15 pts) [\[jump to point breakdown\]](#page-4-1)**

Your code should contain a reasonable amount of input checking. We will test your input checking rigorously, so please think hard about what you will allow and not allow as user input, and have a good reason for what you decide.

For example, if a form field is meant for searching the category "year," you should only accept 4-digit integers within a reasonable range (ex: movie year released might be restricted to no earlier than the release year of the first ever movie, and before a certain future year).

Other things you may want to consider:

- Should duplicate entries be allowed?
- Should special characters be allowed as input for a name?
- What is the maximum length of a field? Would you accept 1000 characters for a name?

#### <span id="page-2-0"></span>**5. Data Validation Description (10 pts) [\[jump to point breakdown\]](#page-4-2)**

Describe your strategy for data validation and form checking in a PDF file (**checking.pdf**) and **upload it to CMS**. Your **checking.pdf** file should contain the following:

- A description of how you check user input and how you determine which data is valid
- A justification of why you allow some types of data and not others
	- What type of data did you check for in each field/category/filter and why?
		- Do you allow special characters  $(\$$ ,  $#$ , !) for entry names? Why?
		- Do you allow alphabetic characters in your date fields? Why?
		- Do you allow duplicate entries? Why?
- An example of a **search over multiple categories** that can be performed using the search form on your website
	- An example of an existing entry that would result from your example query
	- An example of an existing entry that would **not** result from your example query
- Any other design decisions, additional functionality, or notes you want us to know about

### <span id="page-2-1"></span>**6. A Persistent Data File (10 pts) [\[jump to point breakdown\]](#page-4-3)**

The data file (**data.txt**) on the server should always reflect the current state of your collection. If a user successfully submits a valid Add Entry form, then that new entry should appear in your data file even after the user closes and opens the browser again. The only exception to this is if the entry is a duplicate. You should also fill this file with the first five (5) complete entries in your collection before submission.

### <span id="page-2-2"></span>**7. Appropriate Website Design (10 pts) [\[jump to point breakdown\]](#page-4-4)**

The design of the site should appropriately match the theme of your catalog site. The site should have a consistent look and feel, with clear, easy-to-follow navigation. If you display results on multiple different pages, you should be able to travel back to the previous page using navigation links or breadcrumbs, instead of relying on the browser's back button.

**Note:** For this project and future assignments, the use of frameworks will not be allowed, but it is fine to use a preprocessor for your CSS as long as the output is legible to the grading TA.

### <span id="page-2-3"></span>**8. Good Practices (15 pts) [\[jump point breakdown\]](#page-5-1)**

All code should be easy to read and understand by anyone. Make use of comments to explain things

that aren't obvious, and name your functions and variables appropriately. Your code should be indented properly so that it's easy to see which lines belong to each element (HTML/CSS) or function (PHP/JavaScript). It's also good practice to put all your CSS into external CSS files. Avoid using inline or embedded CSS unless you need to generate styles dynamically through PHP or JavaScript.

Double check to make sure all your HTML output validates, which you can check at [http://validator.w3.org/.](http://validator.w3.org/) Also test your add and search forms extensively, so you don't get PHP errors when you submit them.

When you upload your files to the server, keep them organized in appropriately named directories. CSS files should go into a **css** folder, image assets in an **assets** folder, and JavaScript files in a **scripts** folder. These subfolders and your HTML/PHP pages should go into the project folder **p2**.

### <span id="page-3-0"></span>III. Submission

- 1. On the course server, upload your website to the **p2** folder. If you don't find a **p2** folder in your **www** folder, create one with that exact name.
- 2. Your **p2** folder must contain
	- a. Either an **index.html** or **index.php** file
	- b. A **data.txt** file containing your catalog collection and used for File I/O
	- c. Any CSS, JavaScript, image assets, or additional HTML/PHP files needed for your site
	- d. If you used a CSS preprocessor like SASS, make sure the output is readable, not compressed, so TAs can see what you did
- 3. Double-check that your website is uploaded to the correct location by accessing the following URL, replacing **username** with your server username (**netid**sp15):
	- http://info230.cs.cornell.edu/users/**username**/www/p2/
- 4. On CMS, upload your **checking.pdf** file to the Project 2 assignment. Also include a copy of checking.pdf in your **p2** folder as a backup in case CMS is not working during grading.

# <span id="page-3-1"></span>IV. Grading Rubric:

### <span id="page-3-2"></span>**The Full Collection ( \_10\_/ 10 pts ) [\[jump to full description\]](#page-1-0)**

- The website allows the user to view all entries that exist in the collection  $(2/2)$ ts)
- The collection contains at least five  $(5)$  complete entries  $(5/5)$
- Each entry in the collection contains at least four (4) data fields  $(-3)/3$ pts)

### <span id="page-3-3"></span>**An Add Entry Form ( \_15\_/ 15 pts ) [\[jump to full description\]](#page-1-1)**

- The website allows users to submit an Add Entry form  $(2/2pts)$
- The form allows users to specify at least four  $(4)$  different data fields per entry  $(3/3)$ ts)
- The collection on the website is updated when the Add Entry form is submitted  $(5/5)$ ts)
- The form works as expected  $(-5/5$ pts)

### <span id="page-4-0"></span>**A Search Form ( \_15\_/ 15 pts ) [\[jump to full description\]](#page-1-2)**

- The website allows the user to submit a Search form  $(2/2$  pts)
- Users can search for a subset of the collection matching a **single** data field (\_3\_/ 3pts)
- Users can search for a subset of the collection matching **multiple** data fields (\_5\_/ 5pts)
- The form works as expected  $(-5/5$ pts)

#### <span id="page-4-1"></span>**Form Checking and Data Validation ( \_15\_/ 15 pts ) [\[jump to full description\]](#page-1-3)**

- The user is appropriately notified of improper data values or duplicate entries  $(3/3)$ pts)
- Duplicate entries are only allowed if justified in **checking.pdf** (\_2\_/ 2pts)
- The implementation matches the description in **checking.pdf** ( $\frac{5}{5}$ / 5pts)
- Form data is handled appropriately under all common sense test cases (\_5\_/ 5pts)
	- The forms don't accept letters or symbols in a numerical field
	- The forms properly handle embedded HTML tags or JavaScript code from user input

### <span id="page-4-2"></span>**Data Validation Description ( \_10\_/ 10 pts ) [\[jump to full description\]](#page-2-0)**

- A PDF file **checking.pdf** is uploaded to CMS (without this, we can't grade your project)
- Includes a reasonable, justified description of form checking and validation  $(-5/5)$
- The sample query returns at least one entry, and not all entries are returned  $(3/3)$
- The sample query is not hard coded (other queries work just as well)  $(2/2)$ pts)

### <span id="page-4-3"></span>**A Persistent Data File ( \_10\_/ 10 pts ) [\[jump to full description\]](#page-2-1)**

- The server contains a **data.txt** file containing all of the entries in the collection (\_5\_/ 5pts)
- This file is updated appropriately when users submit the Add Entry form  $(-5/5)$

### <span id="page-4-4"></span>**Appropriate Website Design ( \_9\_/ 10 pts ) [\[jump to full description\]](#page-2-2)**

- All content is legible and easy to read and understand  $(3/3pts)$
- Design uses appropriate color, typography, layout, and positioning  $(3/4$ pts)
- Navigation is easy to follow (2/2pts)
- No dangling pages (user shouldn't need to press the back button) ( $1/1$ pt) *Color scheme could be better and/or justified in the text. Fonts could be altered to fit a theme.*

### <span id="page-5-1"></span>**Good Practices ( \_15\_/ 15 pts ) [\[jump to full description\]](#page-2-3)**

- Cross-Browser Compatibility ( $3/3$ pts)
	- Website displays and functions reasonably well across all common browsers
	- Test in Firefox, Chrome and Safari
- Code Clarity  $(-4)/4$ pts)
	- Comments are used where needed
	- Lines are indented correctly
	- Variable and function names are human-readable
	- Check HTML, CSS, PHP, and JavaScript files
- All HTML output validates (<http://validator.w3.org/>) ( 1 / 1pt)
- Files on the server are well organized in appropriately named directories  $(2/2)$
- CSS styles are written in an external style sheet, unless dynamically generated ( $2/2$  pts)
- Website is free of PHP errors  $(2/3)$

### **WOW Bonus Points ( \_8\_/ +10 pts )**

Website goes above and beyond expectations in at least **one** of the following ways:

- Includes PHP functionality for sorting entries
- Includes PHP functionality for modifying or deleting existing entries
- Includes PHP functionality for resetting the data.txt file
- Includes PHP functionality for highlighting of search terms with CSS in search results
- Makes use of nontrivial Javascript or advanced PHP (like image uploads or sensible use of PHP objects)

*Sorting and use of JavaScript in the search are well done.*

# <span id="page-5-0"></span>V. Relevant Topics

This project is designed to give you more practice with the following topics:

- **File I/O**
	- PHP [file\(\),](http://php.net/manual/en/function.file.php) [file\\_get\\_contents\(\),](http://php.net/manual/en/function.file-get-contents.php) [file\\_put\\_contents\(\)](http://php.net/manual/en/function.file-put-contents.php)
	- PHP [array\(\),](http://php.net/manual/en/language.types.array.php) [implode\(\),](http://php.net/manual/en/function.implode.php) [explode\(\)](http://php.net/manual/en/function.explode.php)
	- PHP <u>for()</u>, <u>foreach()</u>, [while\(\)](http://php.net/manual/en/control-structures.while.php) loops
	- PHP string functions [str\\_split\(\),](http://php.net/manual/en/function.str-split.php) [str\\_replace\(\),](http://php.net/manual/en/function.str-replace.php) [substr\(\)](http://php.net/manual/en/function.substr.php)
- **Forms and Data Entry**
	- HTML [<form></form>,](http://www.w3schools.com/html/html_forms.asp) [form elements](http://www.w3schools.com/html/html_form_elements.asp)
	- HTML [<input](http://www.w3schools.com/html/html_form_input_types.asp) />, [input attributes](http://www.w3schools.com/html/html_form_attributes.asp)
- **Form Checking and Validation**
	- PHP [\\$\\_GET,](http://php.net/manual/en/reserved.variables.get.php) [\\$\\_POST,](http://php.net/manual/en/reserved.variables.post.php) [\\$\\_REQUEST](http://php.net/manual/en/reserved.variables.request.php)
	- PHP [if\(\\$condition\),](http://php.net/manual/en/control-structures.if.php) [elseif\(\\$condition\),](http://php.net/manual/en/control-structures.elseif.php) [else](http://php.net/manual/en/control-structures.else.php) statements
	- PHP [isset\(\),](http://php.net/manual/en/function.isset.php) [empty\(\)](http://php.net/manual/en/function.empty.php)
	- o PHP string functions [strip\\_tags\(\),](http://php.net/manual/en/function.strip-tags.php) [strip\\_slashes\(\),](http://php.net/manual/en/function.stripslashes.php) [trim\(\)](http://php.net/manual/en/function.trim.php)
	- PHP [regular expressions,](http://www.phpliveregex.com/) [preg\\_match\(\),](http://php.net/manual/en/function.preg-match.php) [preg\\_replace\(\)](http://php.net/manual/en/function.preg-replace.php)